[应用审计](https://zhiliao.h3c.com/questions/catesDis/252) **[张泷文](https://zhiliao.h3c.com/User/other/0)** 2016-03-24 发表

NGFW只审计应用并输出日志,不需要阻断或者限速。

NGFW开启DPI功能后会自动审计应用。

1、激活DPI特性。命令行: inspect activate 或者 web界面左上角√按钮激活

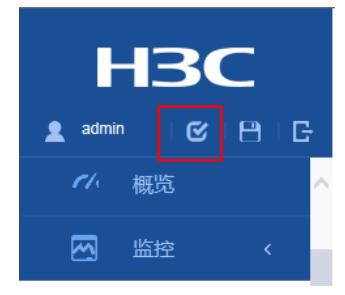

2、开启会话统计功能。命令行: session statistics enable

执行以上两步后,只要有双向流量,就可以自动审计流量信息,在流量日志中可以查看。 注意:需要升级特征库到最新。 如果需要输出日志,可以通过会话日志输出。